# **Datenerfassung im Inventarsystem Das Inventarsystem ermöglicht auch die Erfassung von Messdaten über die App.**

**Regelmäßige Datenerfassung im Inventarsystem**

Das Inventarsystem ermöglicht auch die Erfassung von Messdaten über die App.

#### **Einrichten der Funktion:**

1) Beim Inventartyp können Sie angeben, ob und welche Informationen erfasst werden können. Hier können Sie auch die Einheit der Datenerfassung beim Zählerstand wählen. Sie können auch mehrere Optionen wählen:

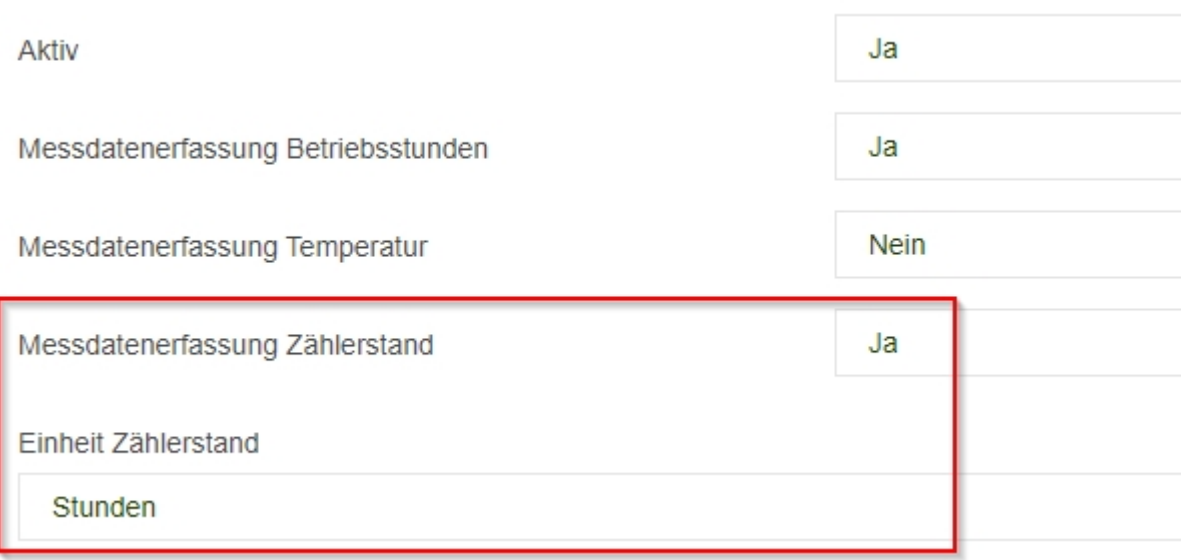

2) Anschliessend können Sie je Inventar angeben, in welchem Zyklus eine Datenerfassung erfolgen soll. Dazu gehen Sie in der Liste des Inventars bitte auf die Funktion "Bearbeiten":

## Inventar

Alle Inventartypen Filter Inventarnummer

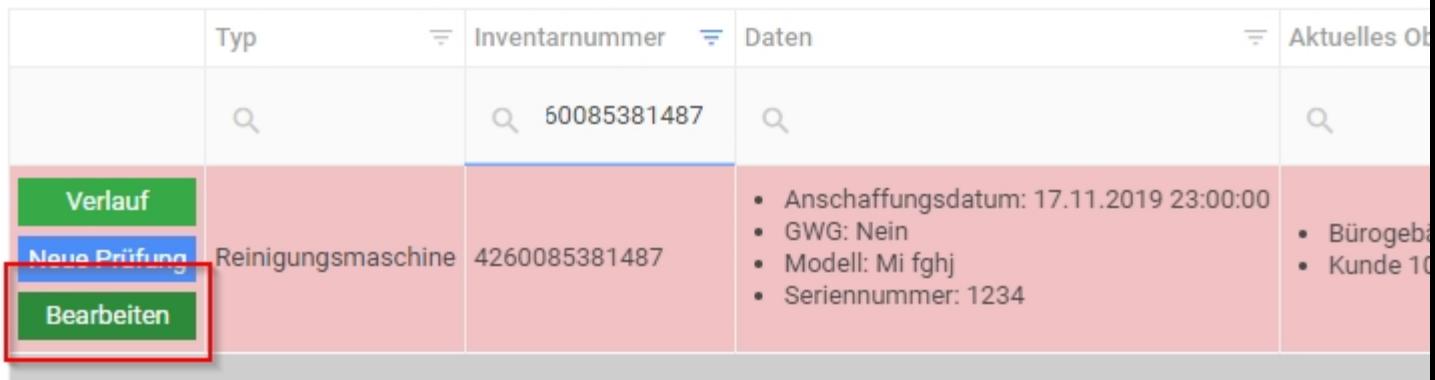

 $\mathbf{L}$  = [Inventernummer] Enthält '4260085381487'

## Grunddaten bearbeiten - Typ Reinigungsmaschine

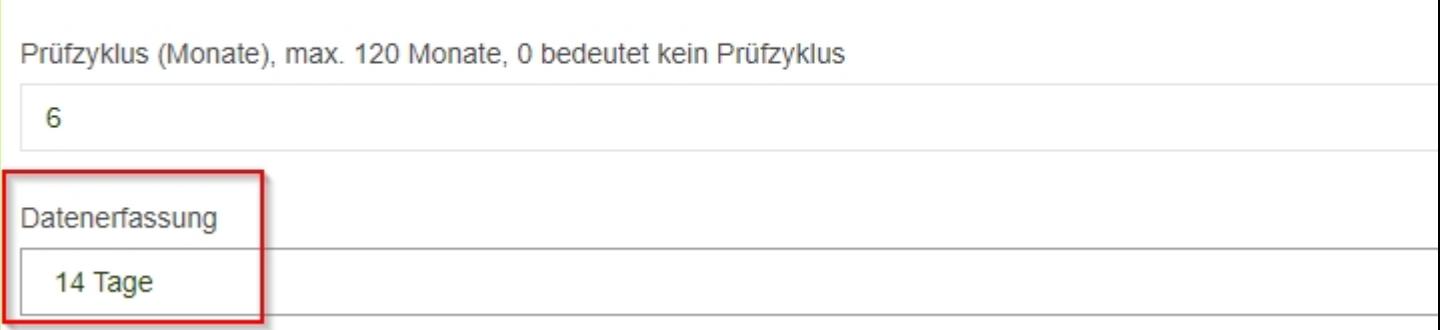

### **Mobile Datenerfassung:**

Beim Objekt ist die Funktion "Inventar" mit einem Ausrufezeichen versehen, falls es hier ein Gerät gibt bei dem eine Datenerfassung notwendig ist.

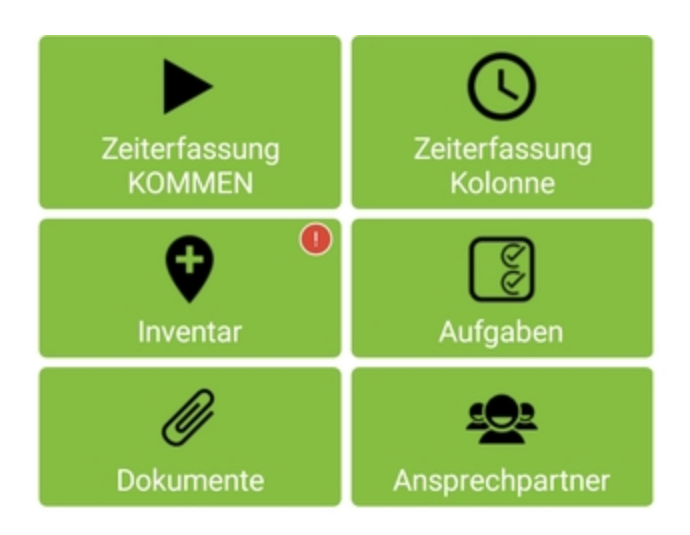

In der Liste des Inventars beim Objekt steht dann hinter dem Inventarnamen auch "Datenerfassung" um deutlich zu machen, wo ein Erfassung erfolgen soll.

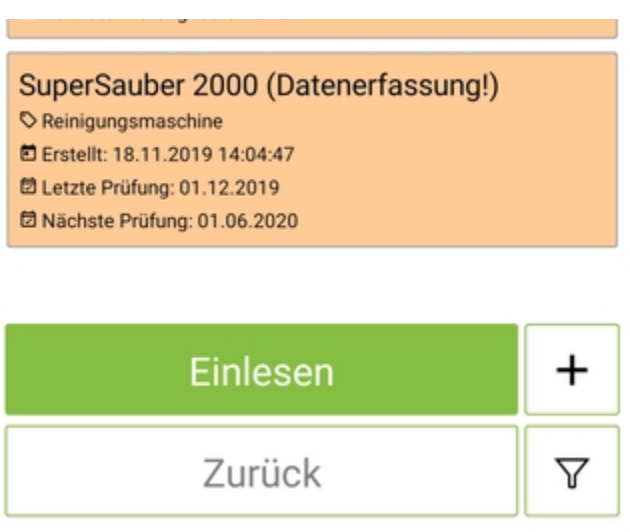

Wenn Sie dann auf das Gerät klicken, gibt es einen Button "Datenerfassung", hier können Sie die Erfassung durchführen.

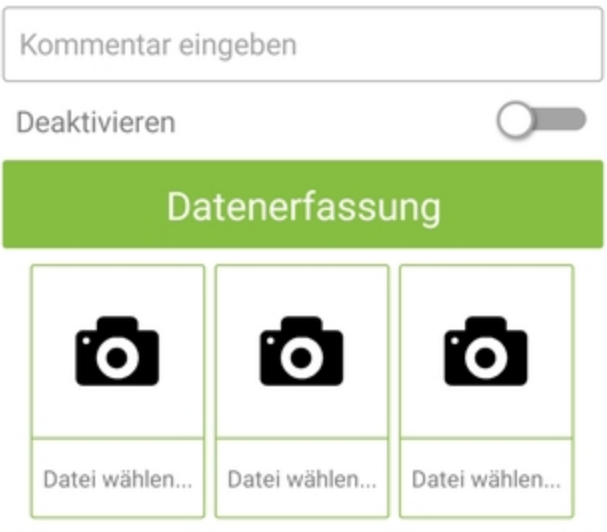

Neben dem eigentlichen Messwert können Sie auch Fotos aufnehmen und einen Kommentar eingeben.

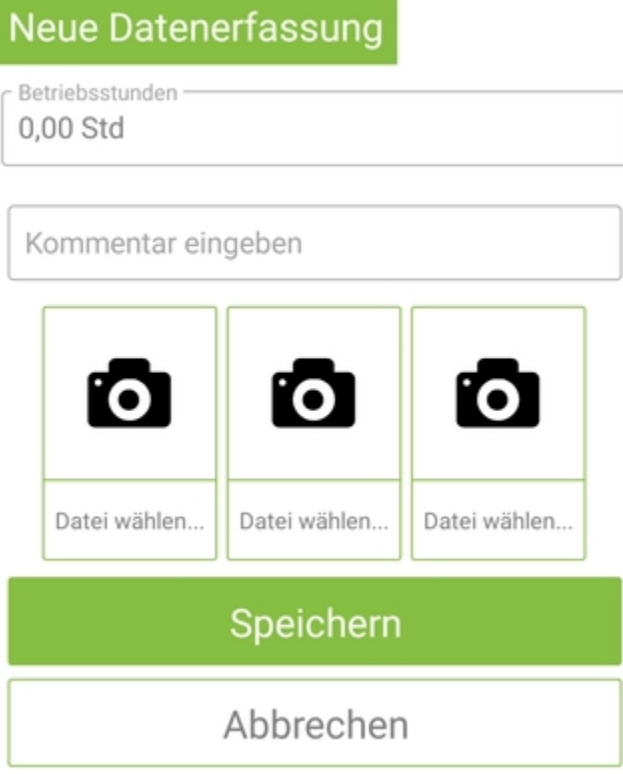

۰